## **Adaptive Employee Experience Guide!**

Step-by-step guide for transitioning to the new isolved interface.

**Please ensure you're using Safari as your browser for best results**

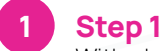

With phone, please take an image of QR code\* to open home page.

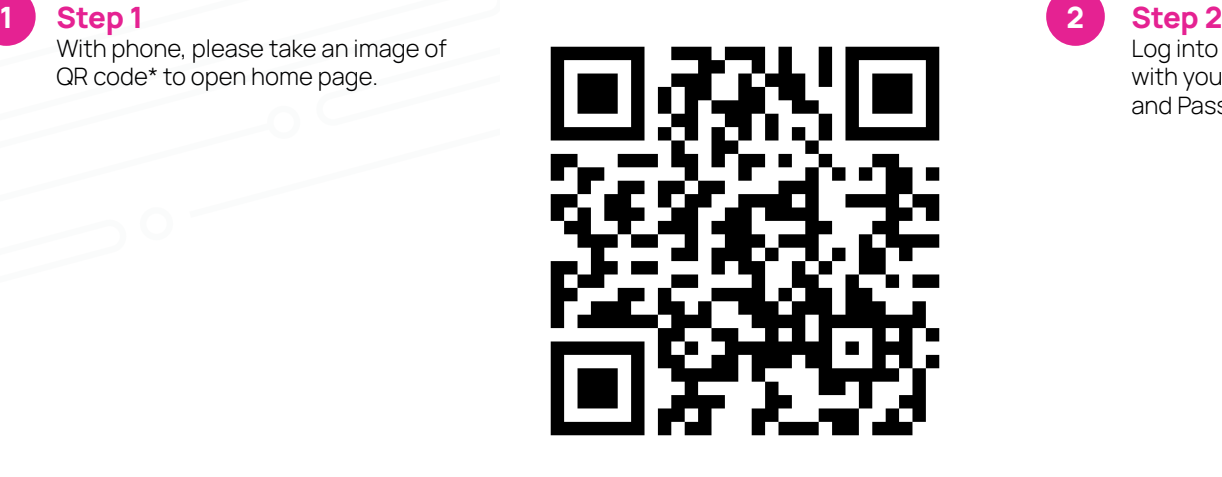

**2**

Log into the homepage with your Username and Password.

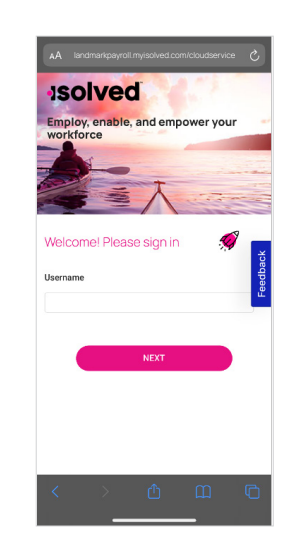

 $\bullet$ 

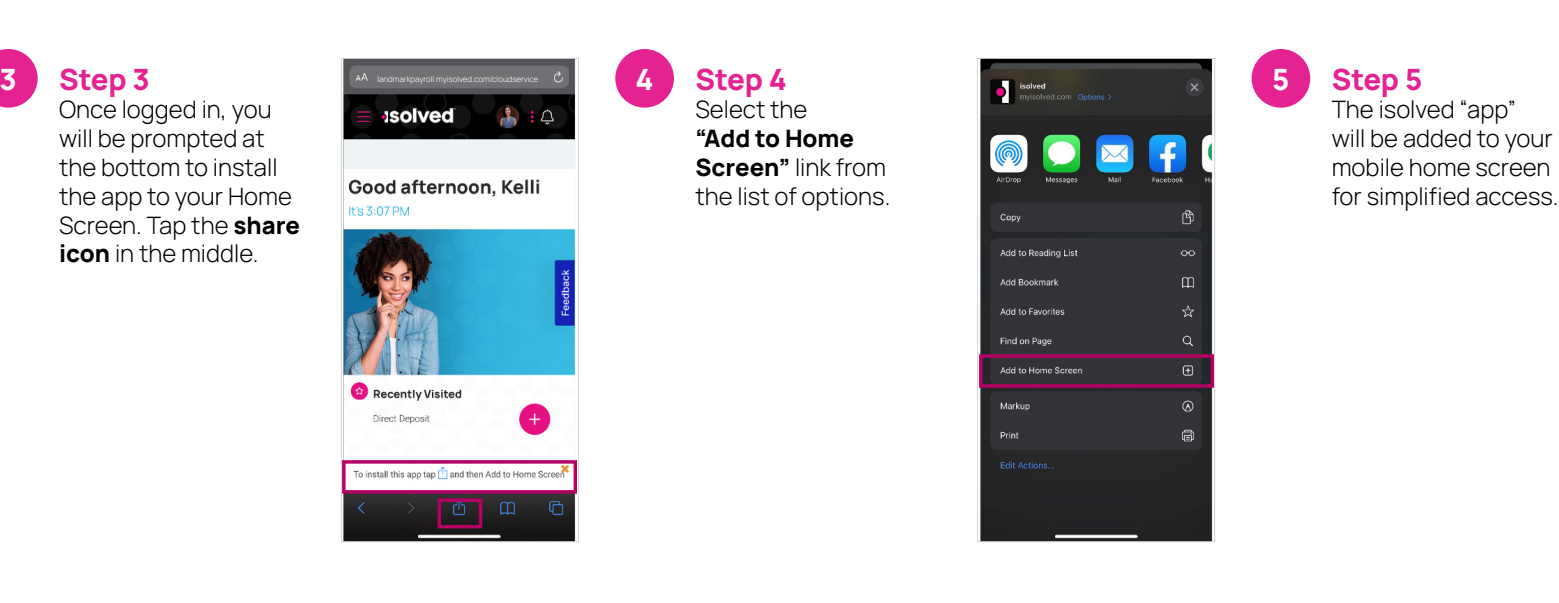

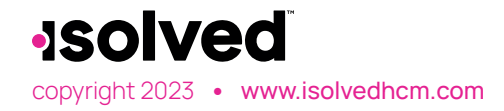

copyright 2023 **•** www.isolvedhcm.com Transforming employee experience for a better today and a better tomorrow. \*If QR Code does not work, please enter **landmarkpayroll.myisolved.com/cloudservice** into browser.